## Sabit Kıymet Kaydı

Sabit kıymet tanımı ile girilen ve sabit kıymetin takibinde işlemlerde geçerli olacak bilgiler yanında sabit kıymetin alım tarihi, maliyeti ve amortisman başlangıcı vb. bilgiler Sabit Kıymet Tanımları listesinde F9-sağ fare düğmesi menüsündeki Sabit Kıymet Kayıtları seçeneği ile kaydedilir.

Yeni sabit kıymet kaydı eklemek ve var olan kayıtlar üzerinde yapılacak işlemler için ilgili simgeler ve F9-sağ fare tuşu menüsündeki seçenekler kullanılır.

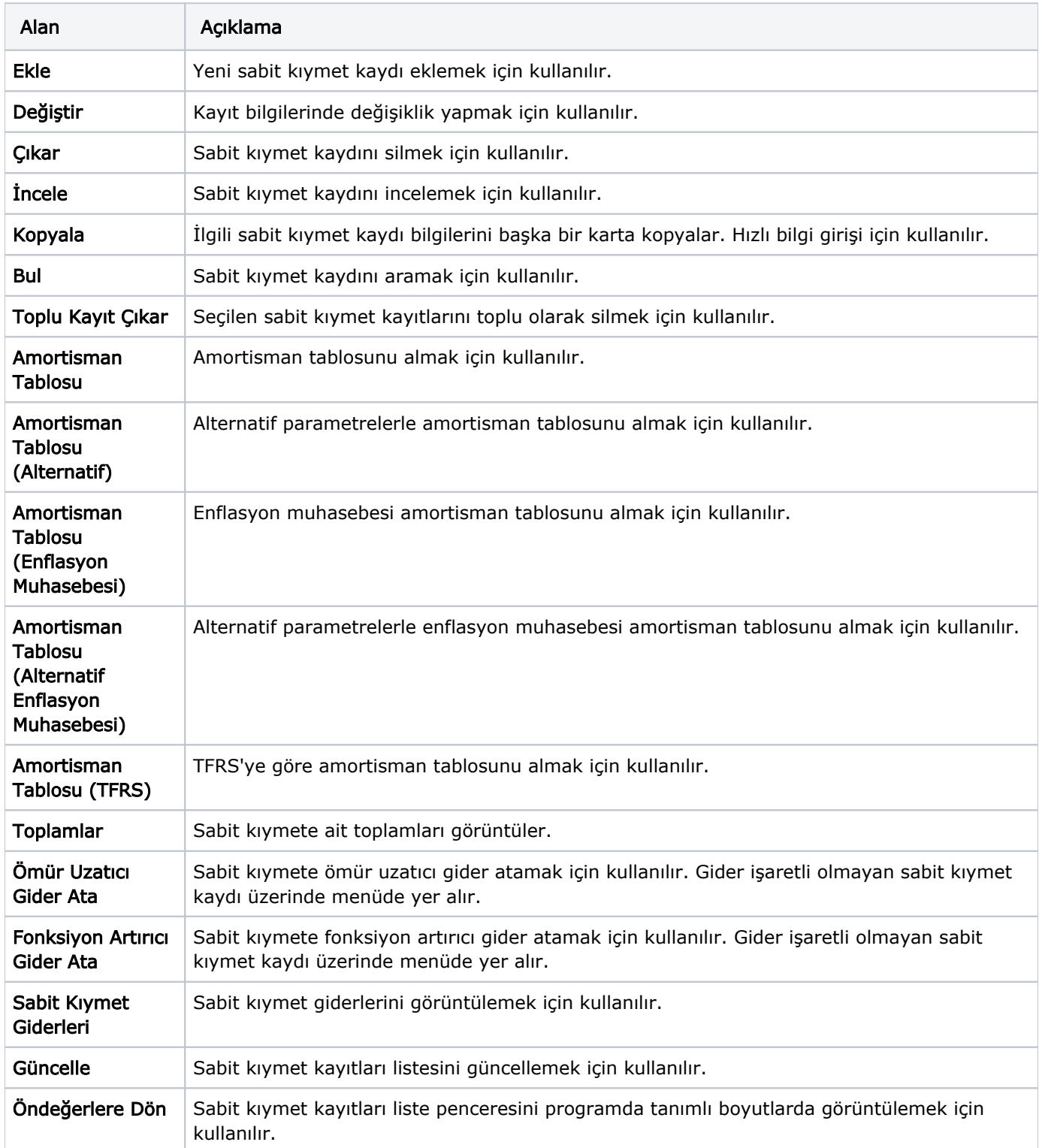

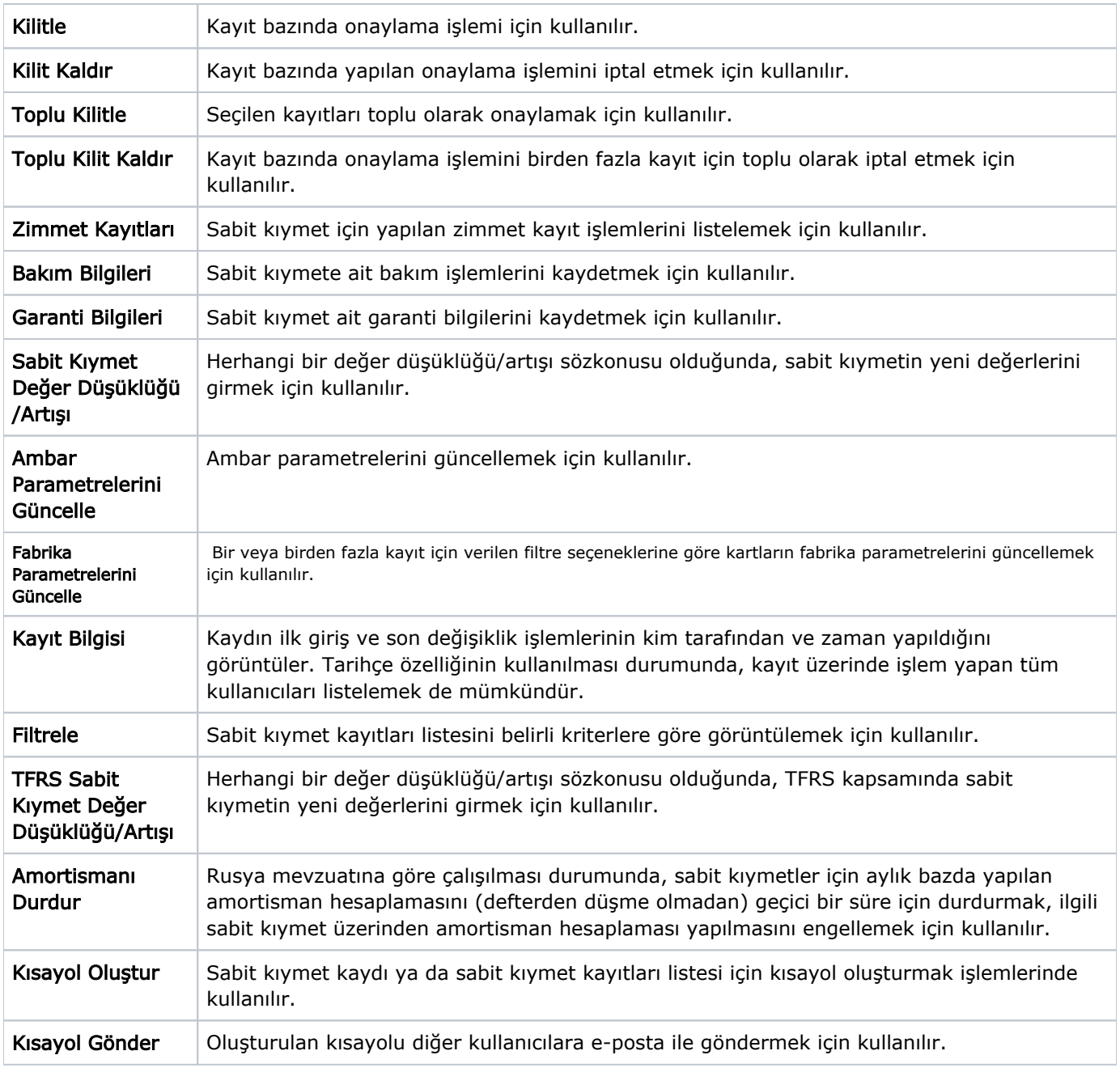